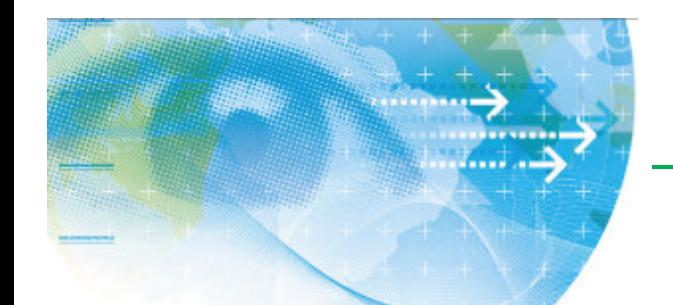

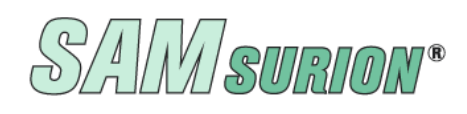

Erfassung der Buchungen Kassenbuch Buchungsverarbeitung Auswertungen: BWA, GuV, Bilanz Zahlungsverkehr

# Datev-Export

Statistiken: OP-Liste, USt-Voranmeldung, Zusammenfassende Meldung, Verpackungsverordnung, Zoll, Abrechnung für Elektroschrottverordnung, Verpackungsordnung etc.

Jahresabschluss

GoBD-Grundsätze

Wenn Sie Fragen haben, dann rufen Sie uns an, wir helfen Ihnen gerne weiter – mit Ihrem Wartungsvertrag ist der Supportanruf bei uns kostenlos.

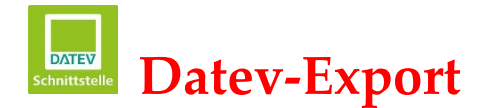

## **Allgemeines**

GoBD – **G**rundsätze zur **o**rdnungsgemäßen Führung und Aufbewahrung von **B**üchern, Aufzeichnungen und Unterlagen in elektronischer Form sowie zum **D**atenzu-

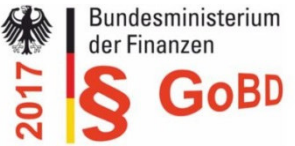

griff regeln die formalen Anforderungen an die Buchführung.

SAMsurion unterstützt Sie dabei den gesetzlichen Anforderungen einer **GoBD-konform**en IT gestützten Warenwirtschaft und Buchführung gerecht zu werden. Zusätzlich können Sie mit der SAMsurion Dokumentenverwaltung noch Ihre Belege wie Eingangsrechnungen, Verträge, Projektdokumente etc. elektronisch verwalten und digitalisieren und Sie im SAMsurion-Archiv schnell, transparent und wirtschaftlich bereitstellen.

## **Datev-Export im KNE-Format**

Sie können die Datev-Schnittstelle starten im Menue < Buchhaltung > über den Button "Datev-Export".

Wenn Sie Ihre erfassten Daten nicht selbst verarbeiten wollen, dann können Sie die Daten bequem mittels der DATEV-Schnittstelle elektronisch an Ihr steuerbearbeitendes Büro übergeben.

Sie können dabei unterscheiden ob Sie laufende Daten aus der Primanota oder "historische Daten" aus dem Journal übergeben wollen zur Erstellung des endgültigen Jahresabschlusses durch Ihre steuerberatende Kanzlei.

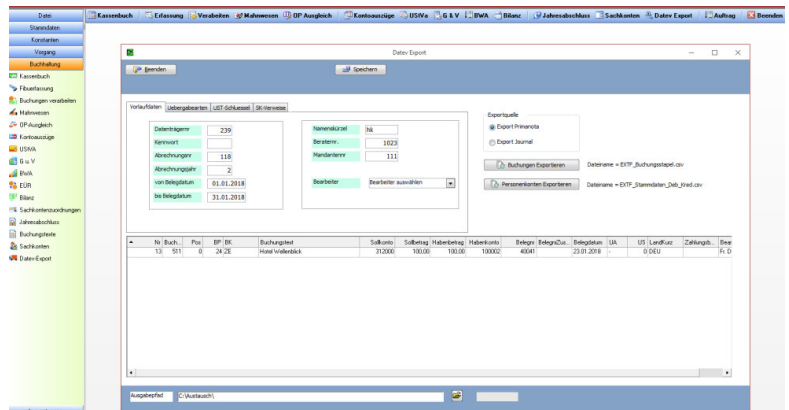

Die Datev-Schnittstelle übergibt die ausgewählten Daten im aktuellen KNE-Format. Damit können Sie die Kontonummer im erweiterten Kontonummernmodul , d. h. 4 und mehrstellig übergeben. Wenn Sie Daten über die Datev-Schnittstelle das erste Mal übermitteln sollte Ihr Steuerbüro einen neuen Mandanten eröffnen und der Datenimport muss im KNE-Format starten, auch für den Fall dass weiterhin mit den alten 4stelligen Kontonummern gearbeitet werden soll. Wir empfehlen Ihnen die Sachkonten 5stellig zu übergeben um für die Zukunft gerüstet zu sein.

Die Kreditornummern werden mit 7beginnend aus dem Lieferantenstamm automatisch ermittelt und entsprechend übergeben. Analoges gilt auch für die Debitornummern, sie werden allerdings mit 1beginend aus dem Kundenstamm automatisch ermittelt.

Für den Fall, dass Ihr Steuerbüro mit eigenen Debitor- und Kreditornummern arbeiten möchte, können Sie diese Nummern beim Kunden bzw. Lieferanten hinterlegen. Dann werden bei der Datev-Übergabe statt Ihrer Kunden- und Lieferantennummern diese separaten Deb./Kred.Nummern übergeben. Sie arbeiten aber mit Ihren eigenen Nummern bequem weiter, z. B. um Zahlungsein- und –ausgänge erfassen oder statistische Werte und Auswertungen zu sehen.

# **Die Register der Datev-Übergabe**

## **Vorlaufdaten**

Zunächst müssen Sie in den Vorlaufdaten das Namenskürzel, die Beraternummer und die Mandantennummer Ihrer steuerberatenden Kanzlei eintragen. Diese Angaben müssen Sie nur einmal eintragen, SAMsurion behält sich diese nach erfolgreicher Übergabe der Datev-Daten. Die Abrechnungsnummer ist dreistellig, beginnend mit 1 und dann folgt zweistellig das Jahr, also für 2019 ist die Abrechnungsnummer dann 119.

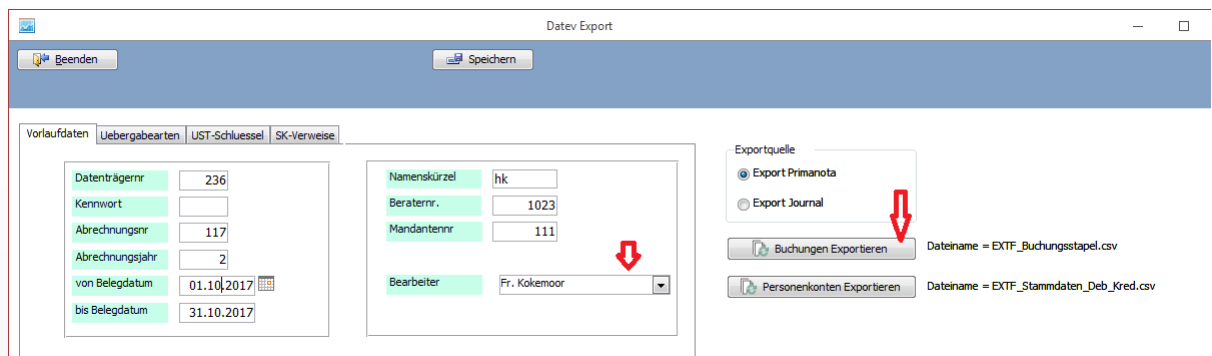

Sie können auswählen ob Sie Ihre Buchungen aus den Jahresdaten (Export Journal) oder aus der Buchungserfassung (Export Primanota) übergeben wollen. Danach tragen Sie im Bereich "von/bis Belegdatum" die dazugehörigen Werte ein.

Die Datenträger-Nummer wird automatisch nummeriert.

## **Achtung:**

Wie Sie das auch schon aus der Erfassung Ihrer Buchungen kennen, müssen Sie für den Datev-Export einen Bearbeiter auswählen. Müssen Sie erst noch einen passenden Bearbeiter anlegen, können Sie das im Menue < Konstanten – Bearbeiter/Vertreter > tun.

## **Übergabearten**

Sie können auswählen ob Sie die echten Bewegungsdaten oder nur Salden übergeben wollen. Daneben können Sie einzeln auswählen ob Sie die Rechnungsausgangs-, Rechnungseingangsoder alle übrigen allgemeinen Buchungen übergeben wollen.

In diesem Register wird auch ausgewählt ob die Sachkonten 4- oder 5stellig übergeben werden sollen. Wir empfehlen Ihnen auf jeden Fall das moderne 5stellig Format zu übernehmen, damit bleiben Ihre Kundennummern auch im Steuerbüro erhalten.

## **Datev-Export**

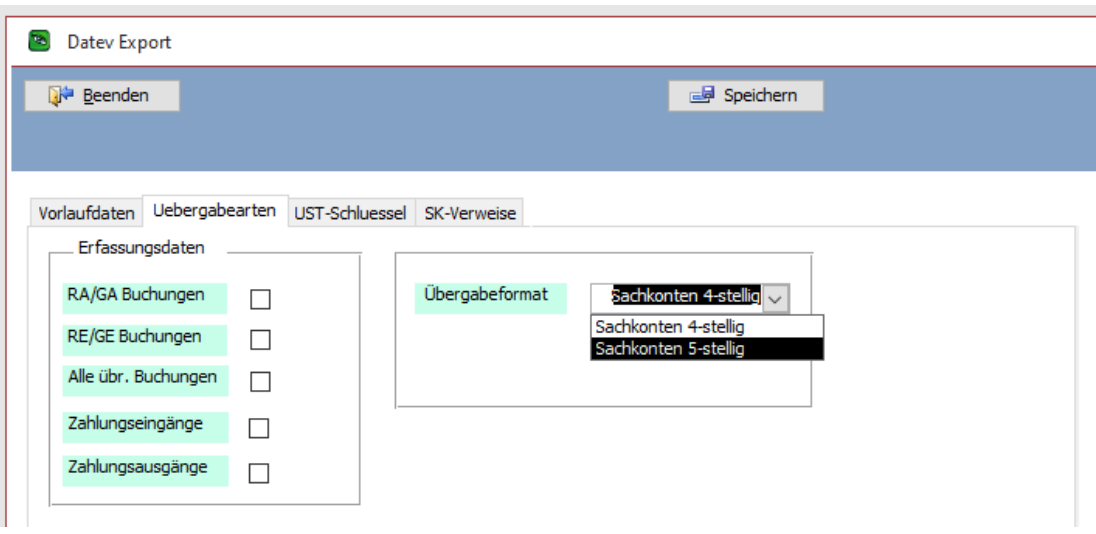

#### **Register USt-Schlüssel**

Die Datev verwendet von SAMsurion abweichende Steuerschlüssel und zwar eigene für die Vorsteuer und die Mehrwertsteuer. Auch die Datev-Steuerschlüssel für EG-Buchungen weichen von SAMsurion ab und werden hier entsprechend einmalig hinterlegt.

Welchen Steuer-Prozentsatz Sie bei welcher Steuersatznummer hinterlegt haben können Sie im Menue < Konstanten – Festkonten - Register Steuer > sehen. Meist wird bei Steuerschlüssel Nr. 4 19 % hinterlegt sein.

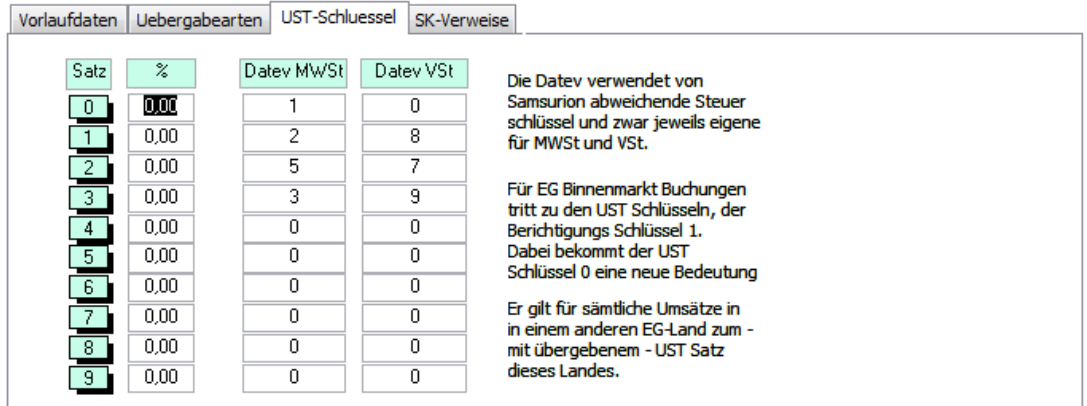

**Das Register SK-Verweise** 

In Ihren Stammdaten - Sachkonten im Register "Auswertungen" können Sie im Feld "Datev-Kontobezug" die Kontonummern einsetzen, so wie Ihr steuerverarbeitendes Büro Sie nutzt.

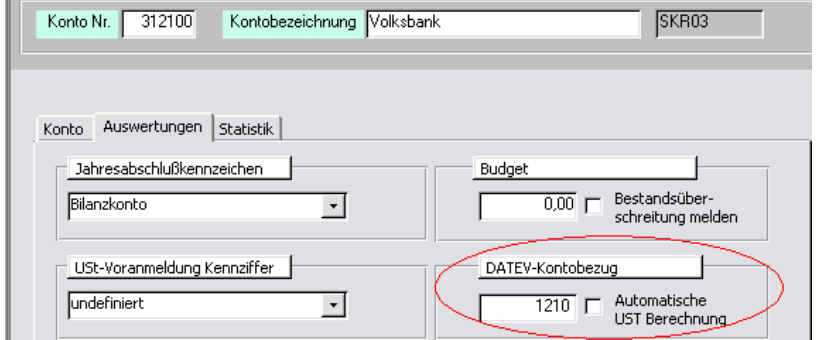

Diese Einstellungen werden in das Register "SK-Verweise" der Datev-Schnittstelle übernommen. Sie können die Eintragungen auch im Register "SK-Verweise" der Datev-Schnittstelle direkt hinterlegen oder ggf. ändern. Diese Einstellungen werden dann automatisch in Ihrem Stammdaten-Sachkontenstamm hinterlegt bzw. geändert.

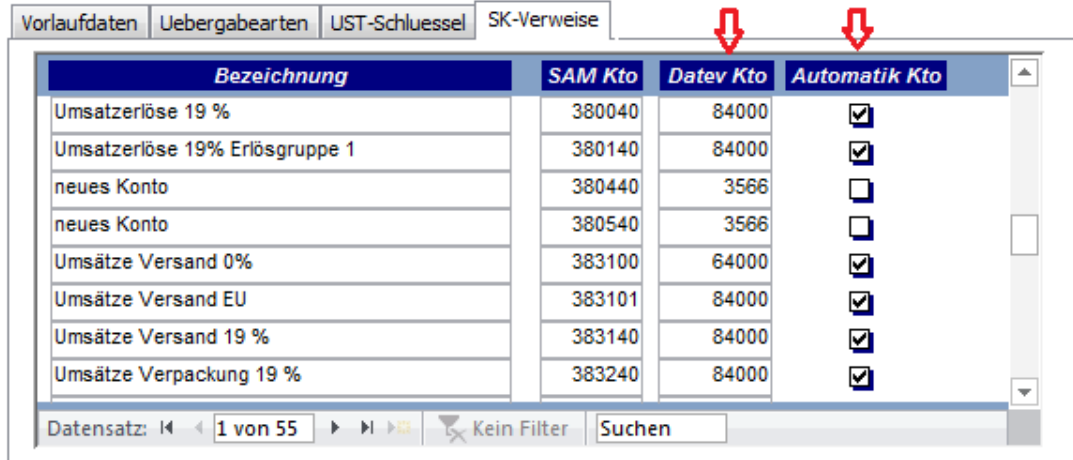

#### **Achtung:**

Alle Sachkonten, die im Register "SK-Verweise" aufgelistet sind, müssen einen Datev-Bezug haben, "0" ist dabei keine gültige Eingabe.

**Die Datev-Übergabe an das Steuerbüro** 

Vor der Übergabe der Buchungsdaten an das steuerbearbeitende Büro müssen Sie Ihre Vorlaufdaten füllen.

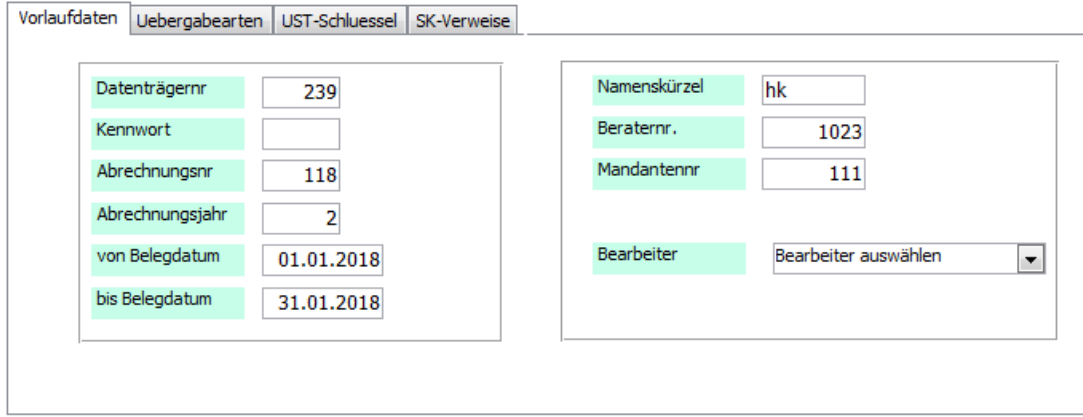

In Ihrem Modul "Datev-Export" können Sie sowohl die Daten der Buchungserfassung (Primanota) als die der gebuchten Monate (Journal) elektronisch automatisch als Datev-Datei übergeben und wählen dazu die entsprechende Exportquelle aus.

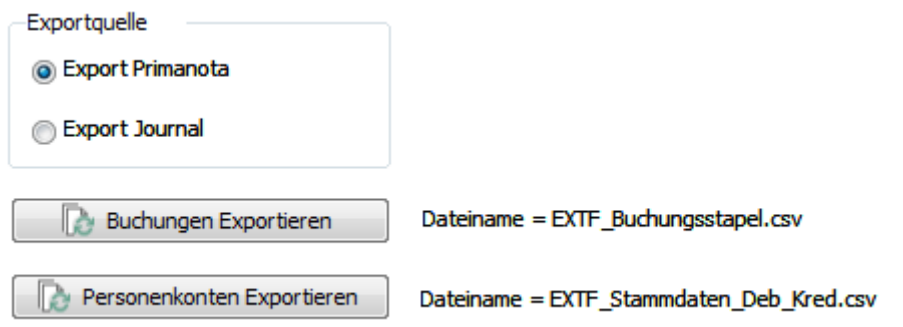

Sie wählen vor der Übergabe den Speicherort aus.

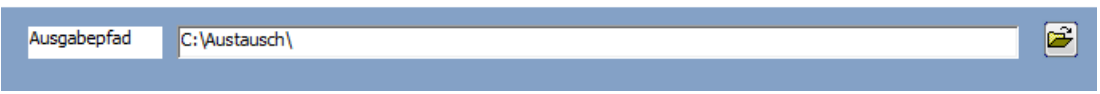

Dabei werden dann gemäß Ihren Einstellungen die gewünschten Zeiträume und Buchungsarten übergeben. Diese Datei kann nicht auf Laufwerk c abgespeichert werden, es muss ein Verzeichnis ausgewählt werden.

Wir schlagen Ihnen vor sich lokal ein Verzeichnis z. B. "Austausch" anzulegen (c:\Austausch) oder Sie wählen beim Datevexport adäquat ein Verzeichnis aus.

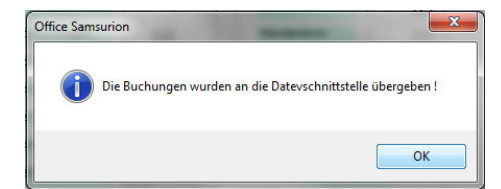

## **Umsatzsteuer-Voranmeldung / Buchungsperiode abschließen**

Die **Umsatzsteuer-Voranmeldung** kann erst dann erstellt werden wenn die (Vor-) Buchungen der Primanota (Buchungserfassung) verarbeitet sind im Journal. Nach dem Erstellen der Umsatzsteuer-Voranmeldung können Sie die Buchungsperiode konsolidieren (festschreiben und abschließen). Bei der Datev werden Buchungsstapel abgeschlossen. In SAMsurion können Sie Ihre Buchungsperioden manuell abschießen.

Der Ausdruck der Umsatzsteuervoranmeldung wird als PDF-Datei in SAMsurion automatisch archiviert. Ist die Buchungsperiode konsolidiert und die Umsatzsteuer-Voranmeldung gedruckt, werden die einzelnen Steuerbeträge und ihre Bemessungsgrundlagen automatisch gespeichert.

#### ACHTUNG:

Ist eine Buchungsperiode konsolidiert, können Sie für diese keine Buchungen mehr erfassen. Der Tagesabschluss wird Rechnungen ggf. in die nächste freie Buchungsperiode an die Buchungserfassung übergeben.

Wenn Sie im Folgejahr bereits eine Periode konsolidiert haben, können Sie Buchungen die das aktuelle Jahr betreffen, in Periode "13" buchen.

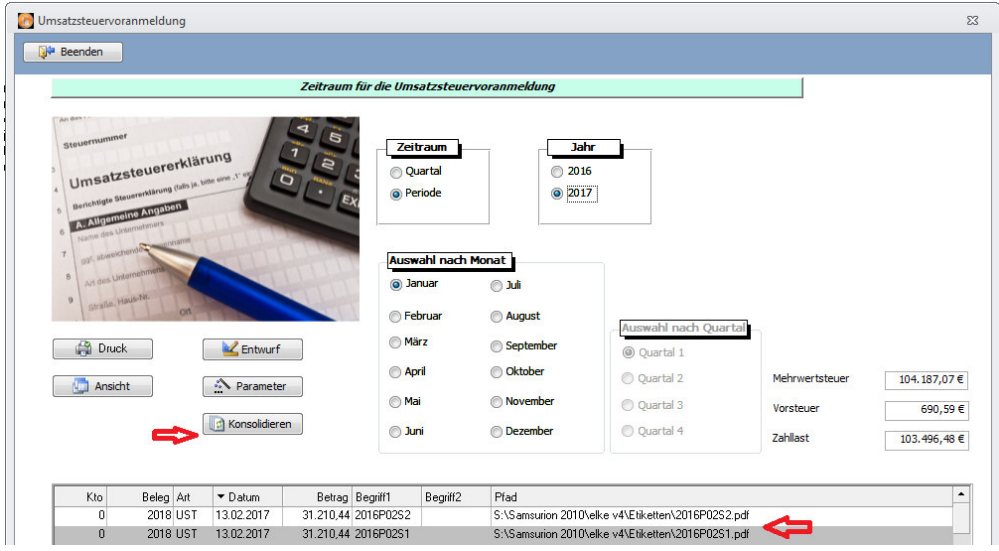

Über das Menue < Statistik – Buchungserfassung – UST Auswertung > können Sie die Einzelwerte der Periode zu jedem Steuerkennzeichen einsehen.

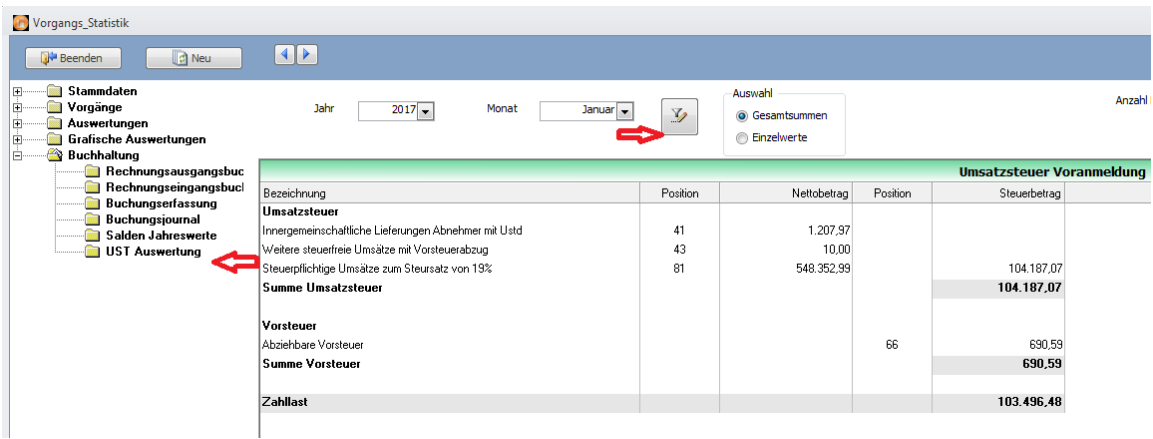

# **DMS – SAMsurion eDoc Dokumenten-Management-System**

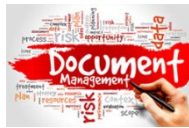

Die Lösung für die Verwaltung Ihrer Belege ist digital:

Mit der **SAM eDOC**, dem Dokumentenmanagementsystem (DMS) von SAMsurion können Sie Dokumente, die nicht in der Warenwirtschaft von SAMsurion erzeugt wurden, beliebiger Dateitypen einfach und bequem zu jedem Kunden (Projektdaten, Lieferverträge), Lieferanten (Rechnungseingänge, Lieferverträge), Kontakt oder Unternehmensbereich (Produktion, Auftrags- und Bestellwesen, Buchhaltung) hinterlegen und zentral verwalten.

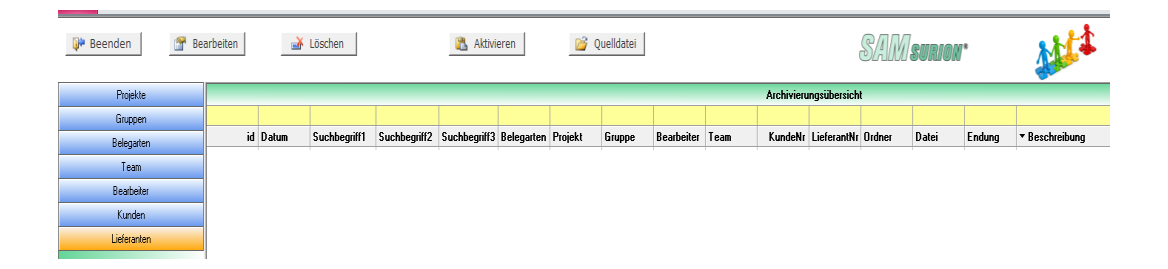

Mit einer schnellen Recherche und einer kurzen Abwicklungsdauer können Sie den Workflow in Ihrem Unternehmen optimieren und platz- und zeitsparend Ihr Dokumenten-Management transparent uns schnell abbilden.

# **Steuerprüfung / GDPdU-Schnittstelle**

Im SAMsurion online-Handbuch finden Sie detaillierte Informationen zur Steuerprüfung / GDPdU-Schnittstelle, zu den Grundsätzen zum Datenzugriff und zur Prüfbarkeit digitaler Unterlagen unter dem Link:

**http://www.samsurion.de/Handbuch/Finanzbuchhaltung/Allgemein/GdPdU.pdf >>**